## **AMMD UID 2004 Server Upload Procedures**

You are required to upload the **AMMD Project 2** and **UID Final Project** to the web server it-idmprojects.tp.edu.sg. The server is available on the Internet.

## **• FTP Upload procedures.**

- 1. Check your Internet Connection.
- 2. Open Internet Explorer, IE 6.0 (or above)
- 3. Type the following **URL in IE address bar**:

**ftp://it-idmprojects.tp.edu.sg/AMMDUID2004\_jun** *\*Please note you need to use FTP protocol.*

4. Enter your given **username** and **password**. *(Check your TP student Email account or otherwise check with your lab tutors)*

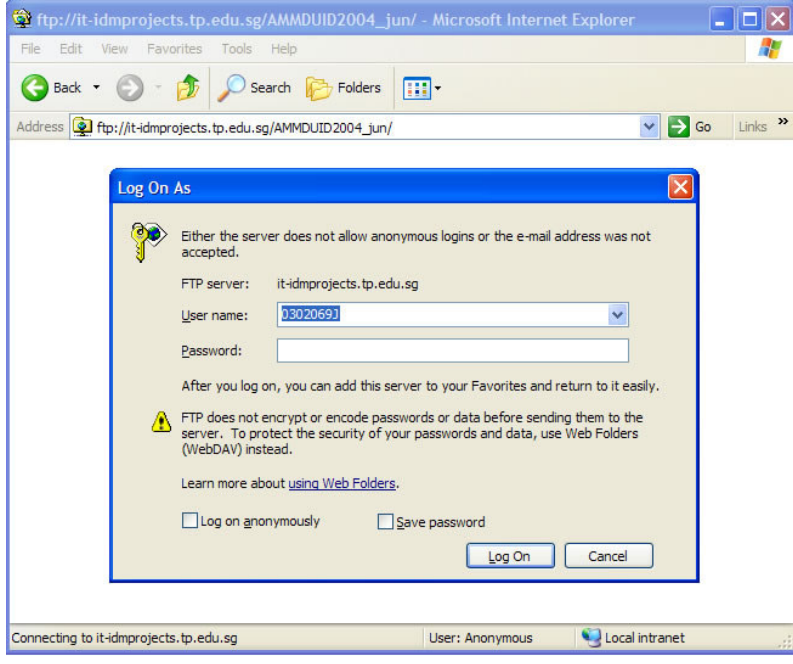

5. Copy your files (website) from your **local** machine. *(Drag & Drop from your local machine folder onto the server thru' the browser)* 6. TEST the web site through **HTTP** protocol in IE.

**URL:** http://it-idmprojects.tp.edu.sg/AMMDUID2004\_jun/*yourfoldername/index.htm*

- **E.G :** http://it-idmprojects.tp.edu.sg/AMMDUID2004\_jun/ANG\_ANGELA\_PATRICIA\_DE\_GUZMAN/index.htm
- 7. UID website files should be under the root directory (or your folder) http://it-idmprojects.tp.edu.sg/AMMDUID2004\_jun/*yourfoldername/*
- 8. AMMD files should be under a sub-folders created. 2 files are to be submitted. (\*.swf and \*.fla) http://it-idmprojects.tp.edu.sg/AMMDUID2004\_jun/*yourfoldername/AMMD*

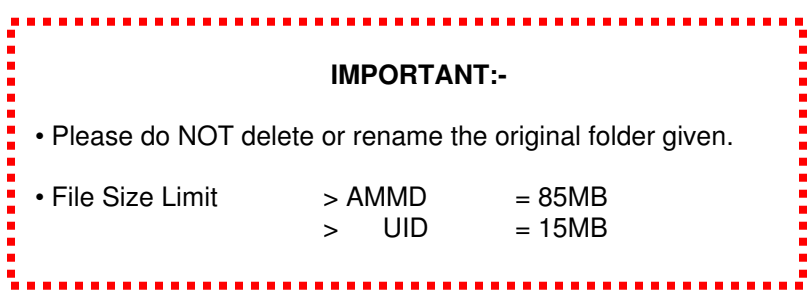